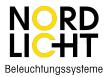

# NL-SHZB-50MP-CCT ART: 910666 09.ZG9105CT.04021

General FC <sup>O</sup> zigbee SELV <sup>O</sup> SINC V □ <sup>O</sup> ≤
 SOW ZigBee CCT LED Driver(constant current)

Important: Read All Instructions Prior to Installation

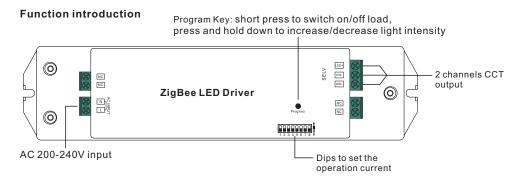

# **Product Data**

|             | Selectable Current          | 250mA  | 300mA | 350mA      | 400mA    | 450mA      | 500mA    | 600mA  | 700mA  |
|-------------|-----------------------------|--------|-------|------------|----------|------------|----------|--------|--------|
|             | DC Voltage Range            | 8-48V  | 8-48V | 8-48V      | 8-48V    | 8-48V      | 8-48V    | 8-48V  | 8-48V  |
| Output      | Selectable Current          | 800mA  | 900mA | 1000mA     | 1100mA   | 1200mA     | 1300mA   | 1400mA | 1500mA |
|             | DC Voltage Range            | 8-48V  | 8-48V | 8-48V      | 8-46V    | 8-41V      | 8-38V    | 8-35V  | 8-33V  |
|             | Rated Power                 | 50W ma | max.  | nax.       |          |            |          |        |        |
|             | Voltage Range               |        |       |            | 200-24   | IOV AC     |          |        |        |
|             | Frequency                   |        |       |            | 50/6     | 0Hz        |          |        |        |
| Immut       | Power Factor (Typ.)         |        |       |            | >(       | ).9        |          |        |        |
| Input       | Efficiency (Typ.)           |        |       |            | 87%@     | 230VAC     |          |        |        |
|             | Input Current               |        |       |            | 0.27A @  | 230VAC     |          |        |        |
|             | Inrush Current (Typ.)       |        |       | COLD       | START Ma | ax. 2A @ 1 | 230VAC   |        |        |
|             | Short Circuit               |        | Ye    | es, auto r | ecovery  | after fau  | lt remov | ed     |        |
| Protection  | Over Voltage                |        | Ye    | es, auto r | ecovery  | after fau  | lt remov | ed     |        |
|             | Over Temperature            |        | Ye    | es, auto r | ecovery  | after fau  | lt remov | ed     |        |
|             | Working Temp.               |        |       |            | -20℃ ~   | - +45℃     |          |        |        |
|             | Max. Case Temp.             |        |       |            | 85       | i℃         |          |        |        |
| Environment | Working Humidity            |        |       | 10%~9      | 95% RH I | non-cond   | densing  |        |        |
|             | Storage Temp. &<br>Humidity |        |       | -40°C      | ~ +80°C, | 10% ~ 95   | % RH     |        |        |

| Safety&EMC      | Safety Standards    | ENEC EN61347-1, EN61347-2-13 approved                                                                                                    |                                                                                                    |  |  |  |  |  |
|-----------------|---------------------|----------------------------------------------------------------------------------------------------|----------------------------------------------------------------------------------------------------|--|--|--|--|--|
|                 | -                   | ,                                                                                                    |                                                                                                    |  |  |  |  |  |
|                 | Withstand Voltage   | I/P-O/P: 3.75KVAC                                                                                                    |                                                                                                    |  |  |  |  |  |
|                 | EMC Emission        | EN55015, EN61000-3-2, EN61000-3-3                                                                                                    |                                                                                                    |  |  |  |  |  |
|                 | EMC Immunity        | EN61547, EN61000-4-2,3,4,5,6,8,11, surge immunity Line-Line 1KV                                                                                                    |                                                                                                    |  |  |  |  |  |
| Others          | MTBF                | 193.6K hrs min.@ 230VAC at full load and 25°C ambient temperature                                                                                                    |                                                                                                    |  |  |  |  |  |
|                 |                     | 210*50*32mm (L*W*H)                                                                                                    |                                                                                                    |  |  |  |  |  |
|                 | Dimension           | 210*50*32                                                                                                    | mm (L*W*H)                                                                                                    |  |  |  |  |  |
| pips to set the | Dimension           | 210*50*32                                                                                                    | mm (L*W*H)<br>1 2 3 4 5 6 7 8                                                                                           |  |  |  |  |  |
| Pips to set the |                     | 1 2 3 4 5 6 7 8<br>250mA ○●○○●●●●                                                                                                    | 1 2 3 4 5 6 7 8<br>800mA ○●○○○●●●                                                                                       |  |  |  |  |  |
| Pips to set the |                     | 1 2 3 4 5 6 7 8<br>250mA ○●○○●●●●<br>300mA ○●○○●●●○                                                                                                    | 1 2 3 4 5 6 7 8<br>800mA ○●○○○●●<br>900mA ○●○○○●●○                                                                      |  |  |  |  |  |
| Pips to set the | e operation current | $1 2 3 4 5 6 7 8$ $250mA \bigcirc \bigcirc \bigcirc \bigcirc \bigcirc \bigcirc \bigcirc \bigcirc \bigcirc \bigcirc \bigcirc \bigcirc \bigcirc \bigcirc \bigcirc \bigcirc \bigcirc \bigcirc \bigcirc$ | 1 2 3 4 5 6 7 8<br>800mA ○●○○○●●●<br>900mA ○●○○○●●○<br>1000mA ○●○○○●○●                                                  |  |  |  |  |  |
|                 | e operation current | $1 2 3 4 5 6 7 8$ $250mA \bigcirc \bigcirc \bigcirc \bigcirc \bigcirc \bigcirc \bigcirc \bigcirc \bigcirc \bigcirc \bigcirc \bigcirc \bigcirc \bigcirc \bigcirc \bigcirc \bigcirc \bigcirc \bigcirc$ | 1 2 3 4 5 6 7 8<br>800mA ○●○○●●●<br>900mA ○●○○●●○<br>1000mA ○●○○●○●<br>1100mA ○●○○●○○                                   |  |  |  |  |  |
|                 | e operation current | $\begin{array}{c ccccccccccccccccccccccccccccccccccc$                                                                                                    | 1 2 3 4 5 6 7 8<br>800mA ○ ○ ○ ● ●<br>900mA ○ ○ ○ ● ●<br>1000mA ○ ○ ○ ○ ● ○<br>1100mA ○ ○ ○ ○ ● ○<br>1200mA ○ ○ ○ ○ ● ● |  |  |  |  |  |
|                 | e operation current | $1 2 3 4 5 6 7 8$ $250mA \bigcirc \bigcirc \bigcirc \bigcirc \bigcirc \bigcirc \bigcirc \bigcirc \bigcirc \bigcirc \bigcirc \bigcirc \bigcirc \bigcirc \bigcirc \bigcirc \bigcirc \bigcirc \bigcirc$ | 1 2 3 4 5 6 7 8<br>800mA ○●○○●●●<br>900mA ○●○○●●○<br>1000mA ○●○○●○●<br>1100mA ○●○○●○○                                   |  |  |  |  |  |

- Dimmable LED driver for tunable white
- ZigBee CCT LED light device based on ZigBee 3.0 protocol
- Max. output power 50W total
- 2 channels 250-1500mA constant current output, dips to select multi operation current
- Class  ${\rm I\!I}$  power supply, full isolated plastic case
- Built-in active PFC function, high power factor and efficiency
- Deep and smooth dimming to 0.1%, flicker free, no noise
- Enables to control ON/OFF, light intensity and CCT of connected CCT LED lights
- ZigBee end device that supports Touchlink commissioning
- Can directly pair to a compatible ZigBee remote via Touchlink
- Supports find and bind mode to bind a ZigBee remote
- Supports zigbee green power and can bind max. 20 zigbee green power remotes
- Compatible with universal ZigBee gateway products
- · Compatible with universal CCT ZigBee remotes
- Waterproof grade: IP20, suitable for indoor LED lighting applications
- 5 years warranty

## Safety & Warnings

- DO NOT install with power applied to device.
- DO NOT expose the device to moisture.

## Wiring Diagram

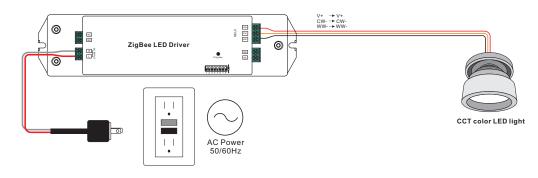

## Operation

1.Do wiring according to connection diagram correctly.

2. This ZigBee device is a wireless receiver that communicates with a variety of ZigBee compatible systems. This receiver receives and is controlled by wireless radio signals from the compatible ZigBee system.

### 3. Zigbee Network Pairing through Coordinator or Hub (Added to a Zigbee Network)

Step 1: Remove the device from previous zigbee network if it has already been added to, otherwise pairing will fail. Please refer to the part "Factory Reset Manually".

Step 2: From your ZigBee Controller or hub interface, choose to add lighting device and enter Pairing mode as instructed by the controller.

Step 3: Re-power on the device to set it into network pairing mode (connected light flashes twice slowly), 15 seconds timeout, repeat the operation.

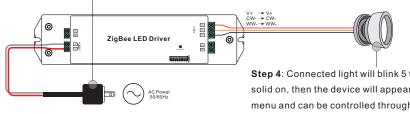

Step 4: Connected light will blink 5 times and then stay solid on, then the device will appear in your controller's menu and can be controlled through controller or hub interface.

#### 5. Removed from a Zigbee Network through Coordinator or Hub Interface

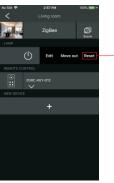

From your ZigBee controller or hub interface, choose to delete or reset the lighting device as instructed. The connected light blinks 3 times to indicate successful reset.

#### 6. Factory Reset Manually

Step 1: Short press "Prog." key for 5 times continuously or re-power on the device for 5 times continuously if the "Prog." key is not accessible.

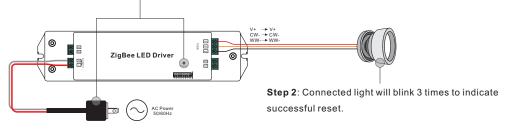

Note: 1) If the device is already at factory default setting, there is no indication when factory reset again . 2) All configuration parameters will be reset after the device is reset or removed from the network.

#### 4. TouchLink to a Zigbee Remote

Step 1: Re-power on the device, Touchlink commissioning will start after 15S if it's not added to a network, 165S timeout. Or start immediately if it's already added to a network, 180S timeout. Once timeout, repeat the operation.

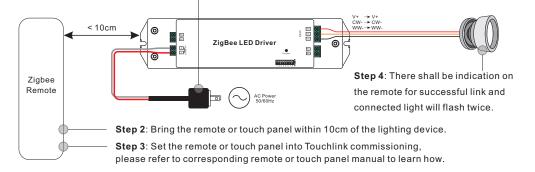

Note: 1) Directly TouchLink (both not added to a ZigBee network), each device can link with 1 remote. 2) TouchLink after both added to a ZigBee network, each device can link with max. 30 remotes. 3) For Hue Bridge & Amazon Echo Plus, add remote and device to network first then TouchLink. 4) After TouchLink, the device can be controlled by the linked remotes.

#### 7. Factory Reset through a Zigbee Remote (Touch Reset)

Note: Make sure the device already added to a network, the remote added to the same one or not added to any network.

Step 1: Re-power on the device to start TouchLink Commissioning, 180 seconds timeout, repeat the operation.

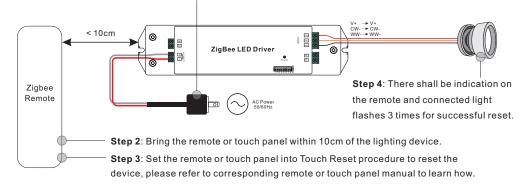

## 8. Find and Bind Mode

**Step 1**: Short press "Prog." button 3 times (Or re-power on the device (initiator node) 3 times) to start Find and Bind mode (connected light flashes slowly) to find and bind target node, 180 seconds timeout, repeat the operation.

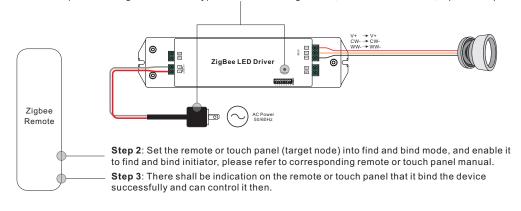

## 9. Learning to a Zigbee Green Power Remote

**Step 1**: Short press "Prog." button 4 times (Or re-power on the device 4 times) to start Learning mode (connected light flashes twice), 180 seconds timeout, repeat the operation.

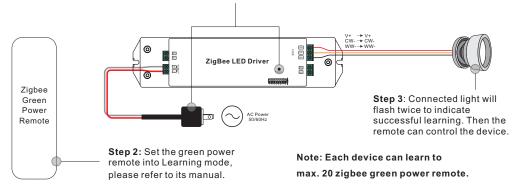

#### 10. Delete Learning to a Zigbee Green Power Remote

**Step 1**: Short press "Prog." button 3 times (Or re-power on the device 3 times) to start delete Learning mode (connected light flashes slowly), 180 seconds timeout, repeat the operation.

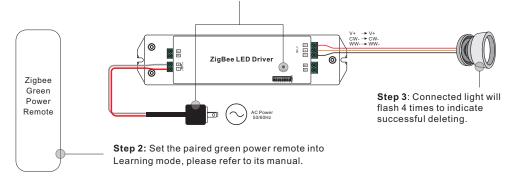

# 11. Setup a Zigbee Network & Add Other Devices to the Network (No Coordinator Required)

Step 1: Short press "Prog." button 4 times (Or re-power on the device 4 times) to enable the device to setup a zigbee network (connected light flashes twice) to discover and add other devices, 180 seconds timeout, repeat the operation.

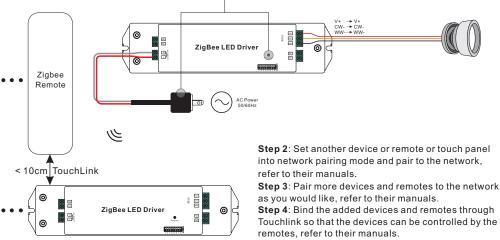

Note: 1) Each added device can link and be controlled by max. 30 added remotes.

2) Each added remote can link and control max. 30 added devices.

## 12. ZigBee Clusters the device supports are as follows:

#### Input Clusters

• 0x0000: Basic
 • 0x0003: Identify
 • 0x0004: Groups
 • 0x0005: Scenes
 • 0x0006: On/off
 • 0x0008: Level Control
 • 0x0300: Color Control
 • 0x0b05: Diagnostics

## **Output Clusters**

• 0x0019: OTA

## 13. OTA

The device supports firmware updating through OTA, and will acquire new firmware from zigbee controller or hub every 10 minutes automatically.

#### **Product Dimension**

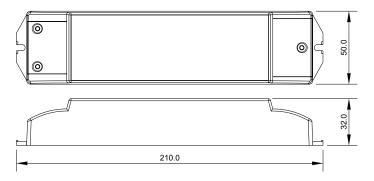